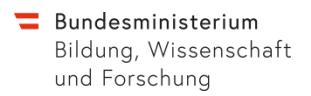

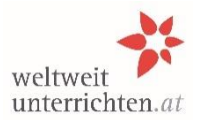

## Erstellen eines **Berichts** über die Fremdsprachenassistenz

*(bis Ende Juni)*

Jede Schule (sowohl die Stammschule als auch die Mitverwendung) muss diese Bewertung ausfüllen! Der Bericht ist ausschließlich online zu erstellen (Unterschrift, Stempel,……. ist **nicht** notwendig).

1. Bitte loggen Sie sich mit den Zugangsdaten der Schule (Schulkennzahl und Passwort) auf [www.weltweitunterrichten.at](http://www.weltweitunterrichten.at/) ein und wählen Sie rechts den Button "Berichte".

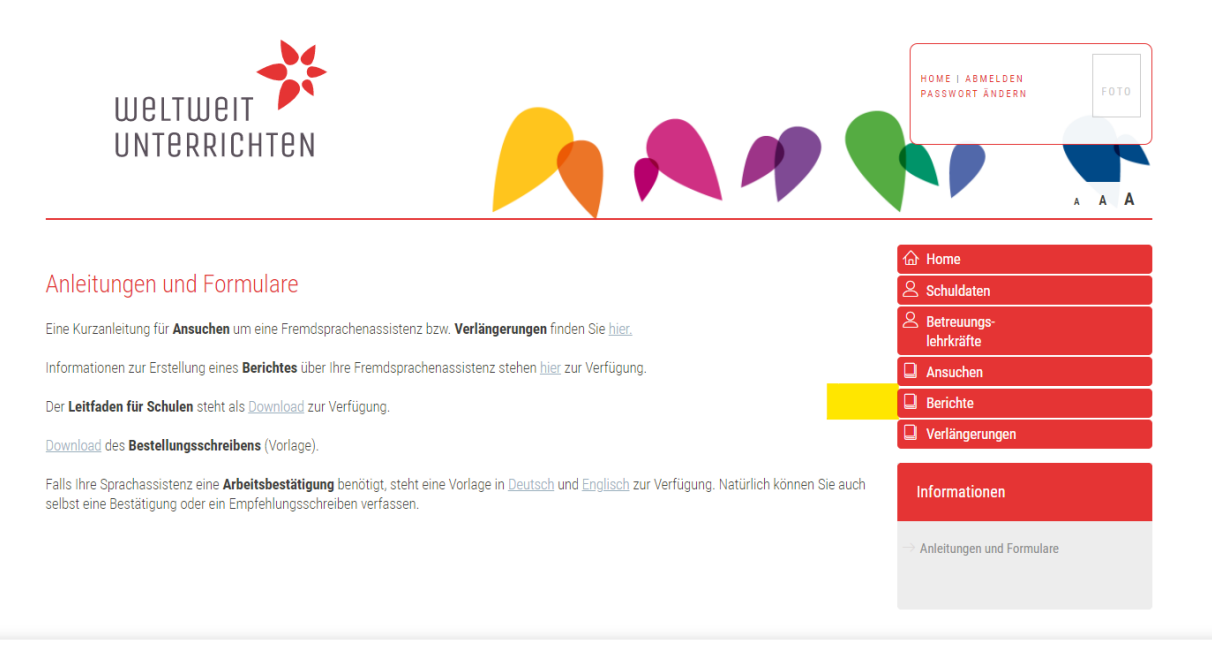

= Bundesministerium<br>Bildung, Wissenschaft<br>und Forschung

 $= 0000$ 

 $\overline{a}$ 

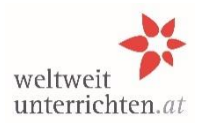

2. Gehen Sie weiter links unten zu Bericht anlegen und klicken Sie auf den grauen Button.

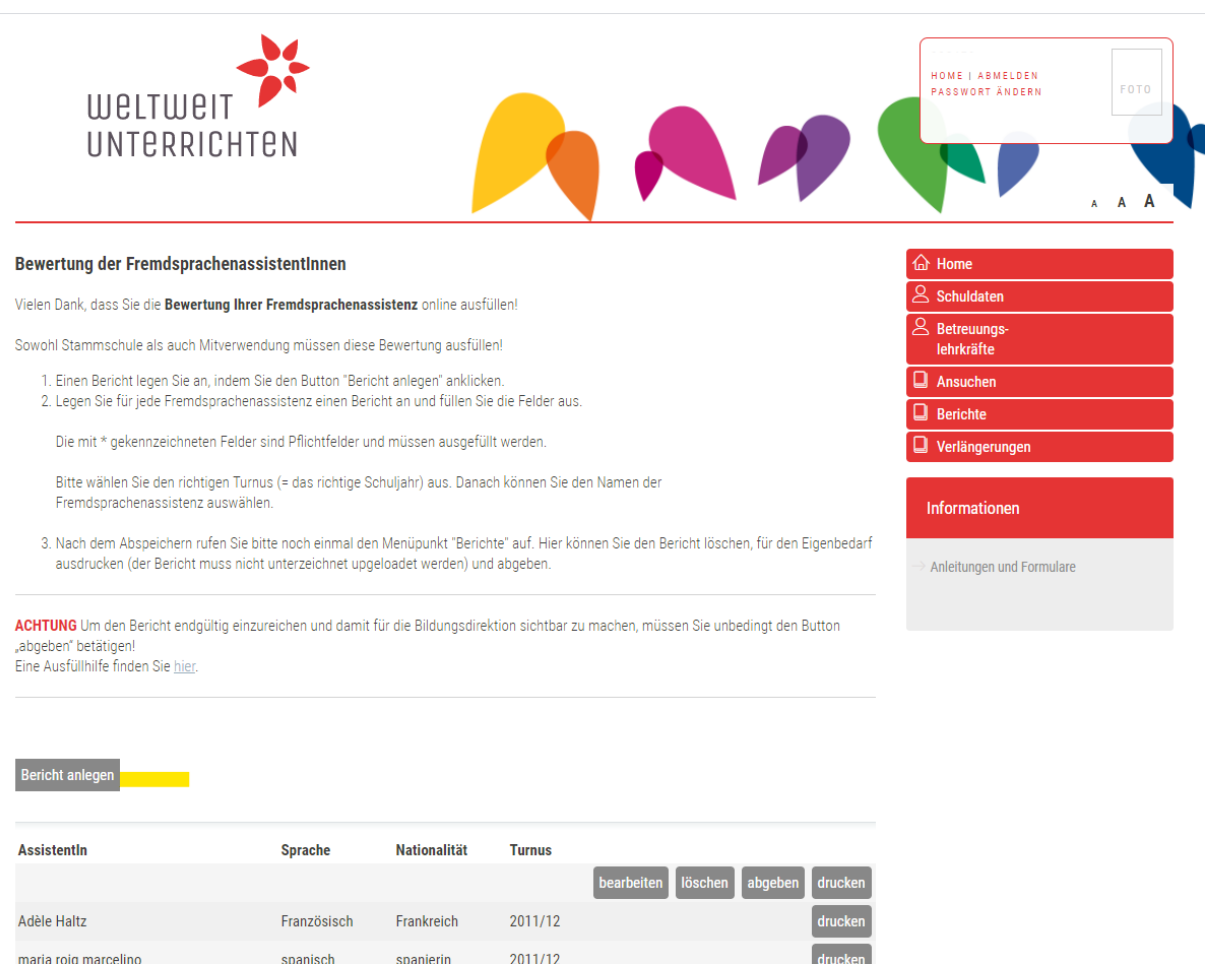

3. Bitte füllen Sie die Schuldaten aus und wählen Sie dann den aktuellen Turnus aus. Danach haben Sie im nächsten Feld "Name der/des Assistentin"die Möglichkeit, den Namen auszuwählen. Sprache und Nationalität sind vorausgefüllt.

4.

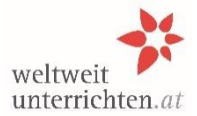

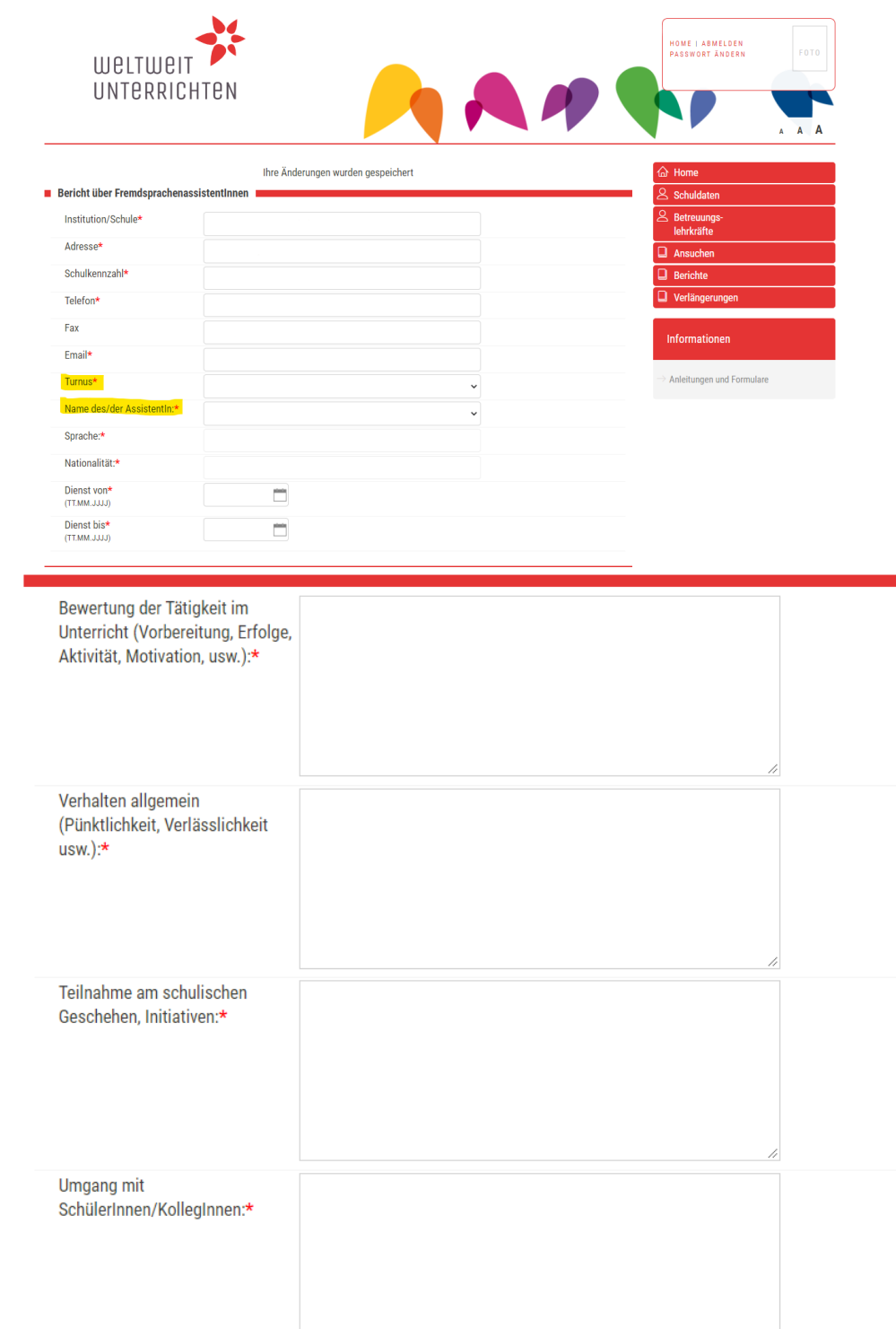

Sonstige Bemerkungen:

Füllen Sie danach bitte alle Pflichtfelder aus und vergessen Sie nicht zu **speichern.**

 $\mathcal{A}$ 

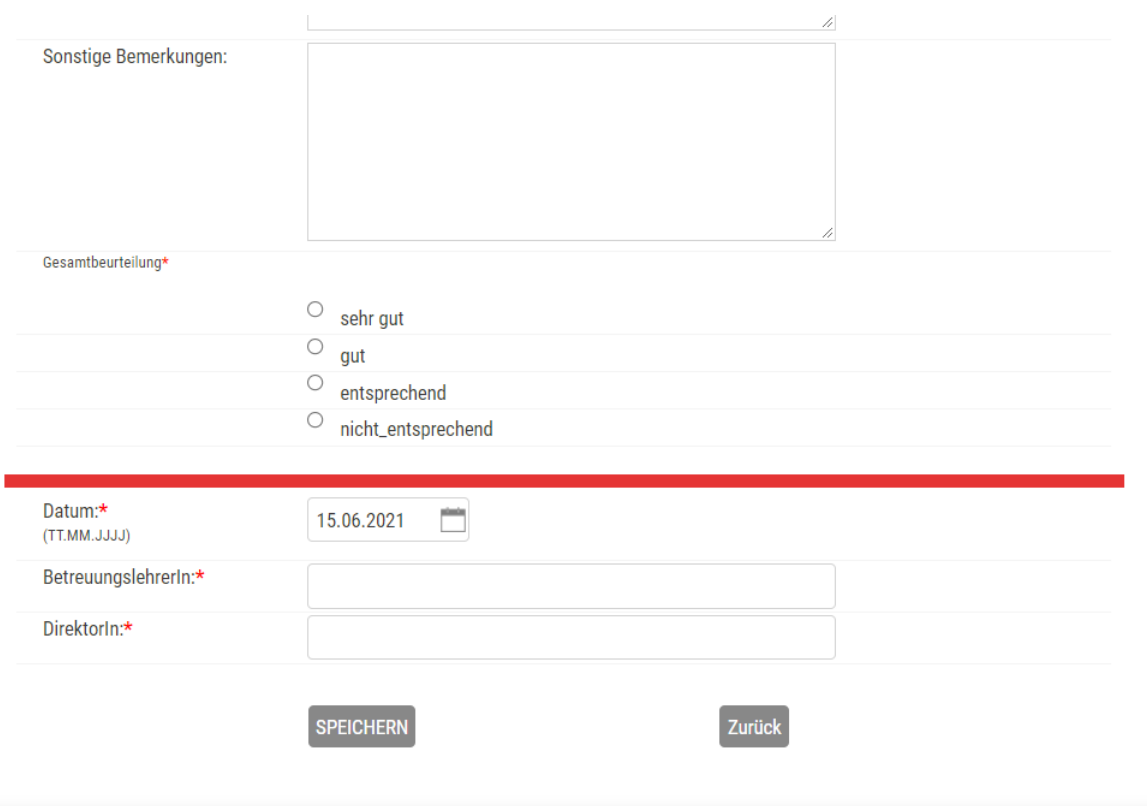

Mit dem Button "zurück" kommen Sie zur Übersicht, aller Berichte der letzten Jahre und sehen auch jenen, den Sie gerade angelegt haben. Sie könne ihn bearbeiten, löschen oder drucken. Wenn Sie auf "abgeben" klicken sind keine Änderungen mehr möglich. Erst wenn Sie den Bericht abgegeben haben, ist er auch für die **Bildungsdirektion im System ersichtlich**.

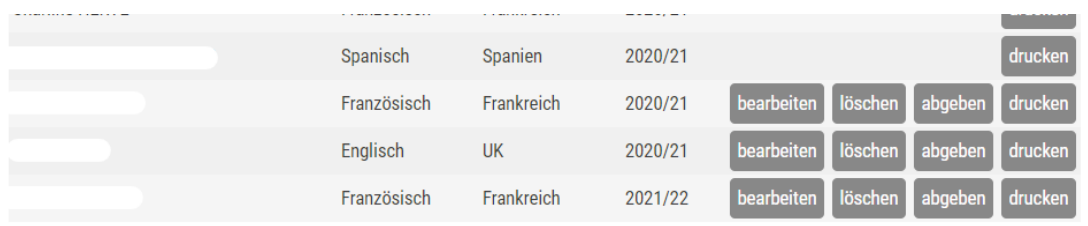